Aiia Dokhan 2301314

### 1.우분투 리눅스를 vmware에 설치 하시오.

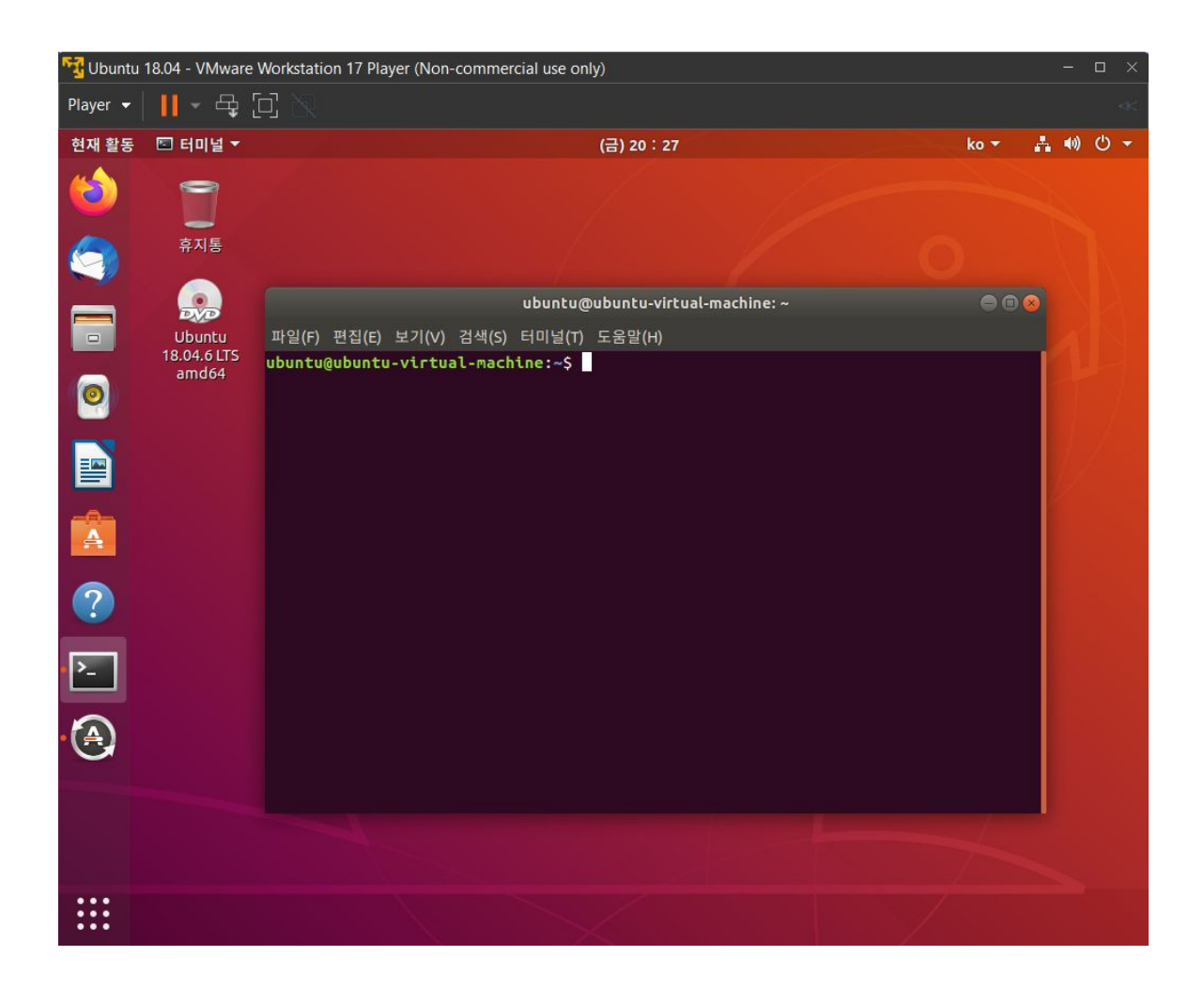

# 2.testmode.txt 파일을 생성 하시오.

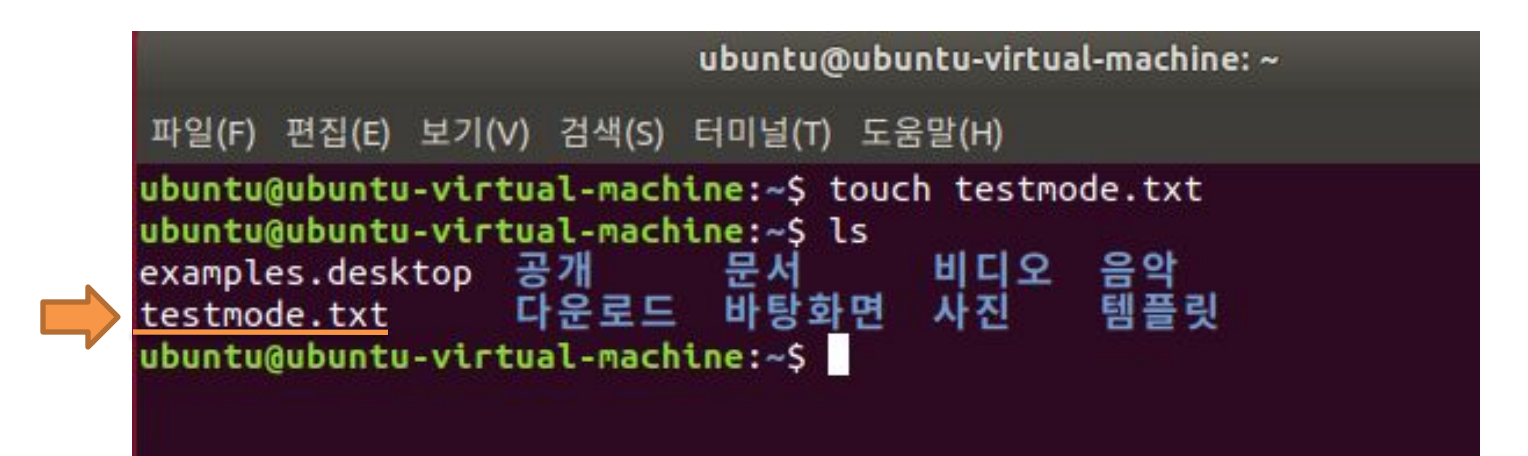

### 3. testmode.txt 파일의 권한을 다음과 같이 설정 하시오.

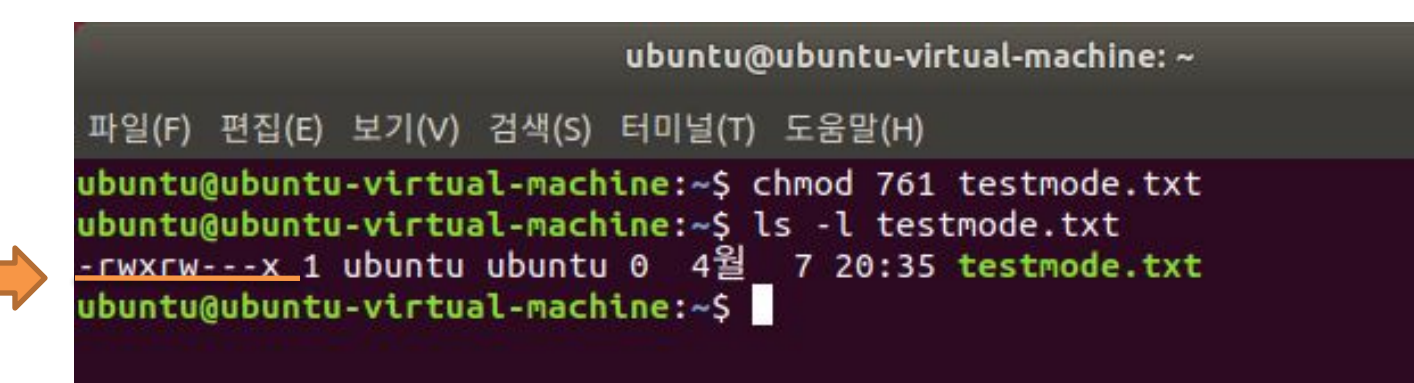

#### (chmod 숫자를 이용할 것)

 소유자(owner)의 권한 : read, write, execute **-> rwx -> 7** 그룹(group)의 권한 : read, write **-> rw- -> 6** 제3자(other)의 권한 : execute **-> --x -> 1**

### 4. vi 에 대한 다음 질문에 답 하시오. (이 문제는 화면 캡처할 필요 없음)

- **1)** 입력 모드와 명령 모드의 차이를 설명 하시오**.**
- 입력 모드에서는 문서를 작성하는 실제 작업이며, 명령 모드에서는 명령어를 사용하여 파일을 열고 닫는 등의 작업을 수행할 수 있다.
- **2)** 입력 모드로 전환하기 위해 사용하는 명령 키는 무엇인지 답 하시오**.**
- 입력 모드로 전환하기 위해서는 명령 모드에서 'i'키나 'a'키를 눌러야 한다. 3**) i** 명령 키와 **a** 명령 키의 차이점에 대해 설명 하시오**.**
- 'i' 명령 키는 현재 커서 위치에 삽압하며, 'a' 명령 키는 현재 커서 바로 다음위치에 삽압한다.
- **4) O(**영문 오**(o))** 명령 키와 **0(**숫자 영**(0))** 명령 키의 차이점에 대해 설명 하시오**.**
- 'o' 명령 키는 현재 줄 다음위치에 삽압하며, '0' 명령 키는 커서가 있는 줄의 맨 앞으로 간다.
- **5)** 현재 편집 중인 파일을 저장하려고 한다**.** 이 때 사용하는 명령은 무엇인
- 지 설명 하시오**.**
	- 현재 파일명으로 파일 저장하려면 'w' 명령 키를 눌러야 하며, 입력한 파일명으로 파일 저장하려면 'w [파일명]' 명령어를 사용해야 한다.

#### **1)** 현재 파일에서 문자열 **ubuntu**를 검색하려고 한다**.**  검색을 위해 사용하는 명령에 대해 설명 하시오**.**

'/ubuntu' 명령어는 현재 커서 위치에서 부터파일앞쪽으로 문자열 탐색하며, '?ubuntu' 명령어는 현재 커서 위치에서 부터 파일 뒤쪽으로 문자열 탐색한다.

#### **2)** 현재 행을 잘라서 붙이기를 하려고 한다**.** 어떤 명령어를 사용해야 하는 지 설명 하시오**.**

'dd' 명령어로 행을 잘라내고, 'p' 명령어로 잘라낸 행을 붙여넣는다.

- **3)** 현재 행을 복사해서 붙이기를 하려고 한다**.** 어떤 명령어를 사용해야 하는 지 설명 하시오**.**
- 'yy' 명령어로 현재 행을 복사하며, 'p' 명령어로 복사한 행을 붙어넣는다.
- **4) q** 명령 키와 **q!** 명령 키의 차이점에 대해 설명 하시오**.**
- q 명령 키는 vi 종료하며, '!'가 붙으면 강제로 수행한다 -> q! 명령 키는 vi 강제로 종료한다.
- **5)** 커서를 좌**,** 우**,** 아래**,** 위로 이동하는 방법에 대해 설명 하시오**.**
- 'h' 왼쪽으로 이동
- 'j' 아래쪽으로 이동
- 'k' 위쪽으로 이동
- 'l' 오른쪽으로 이동

### 5. vi 에디터를 실행 하여 다음 내용을 수행 하시오. 1) vi 실행 시 저장할 파일 이름은 testvi.txt로 하시오.

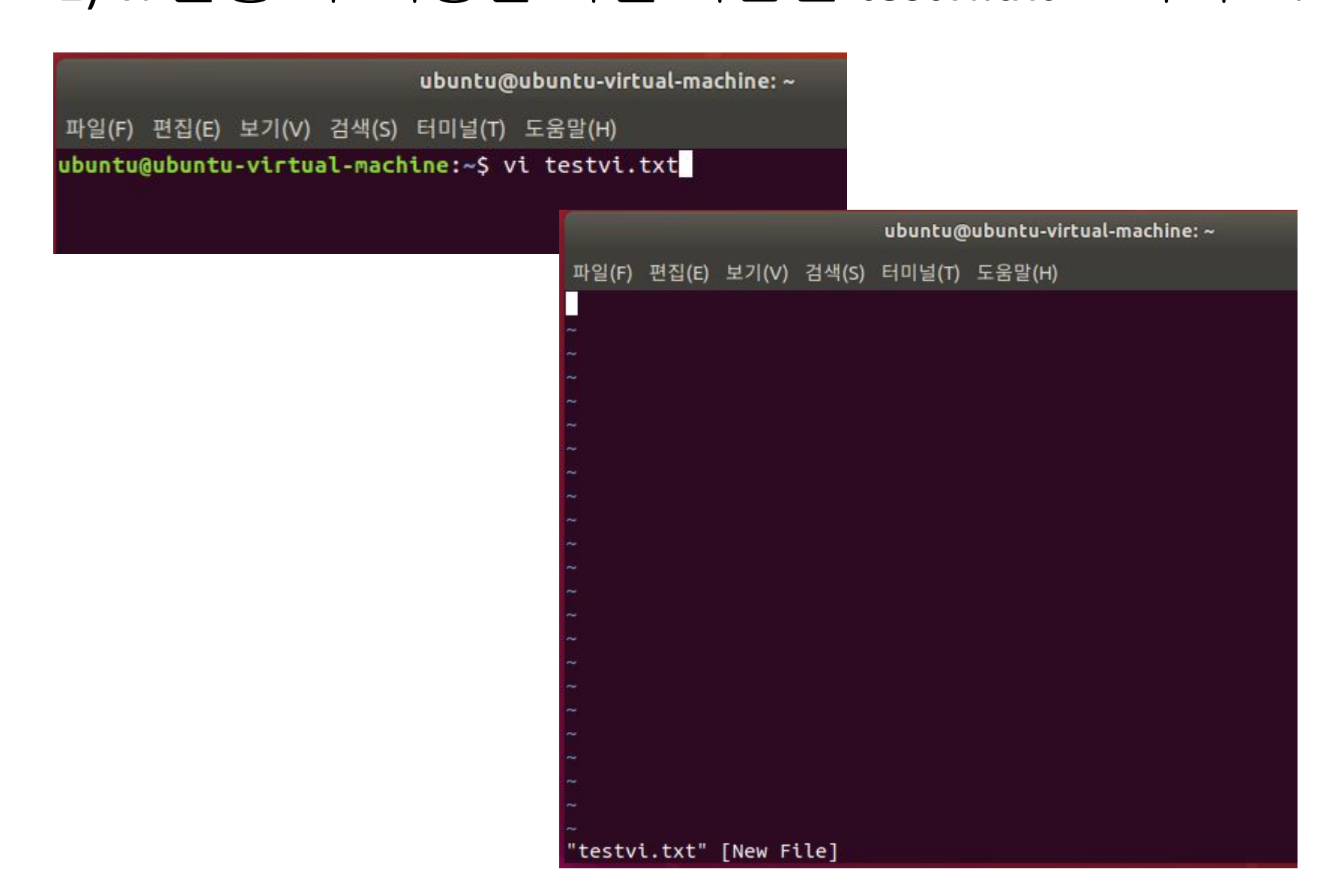

### 2) 파일 안에 자신의 학번, 영문 이름, 집주소(시,군,구)를 입력 하시오.

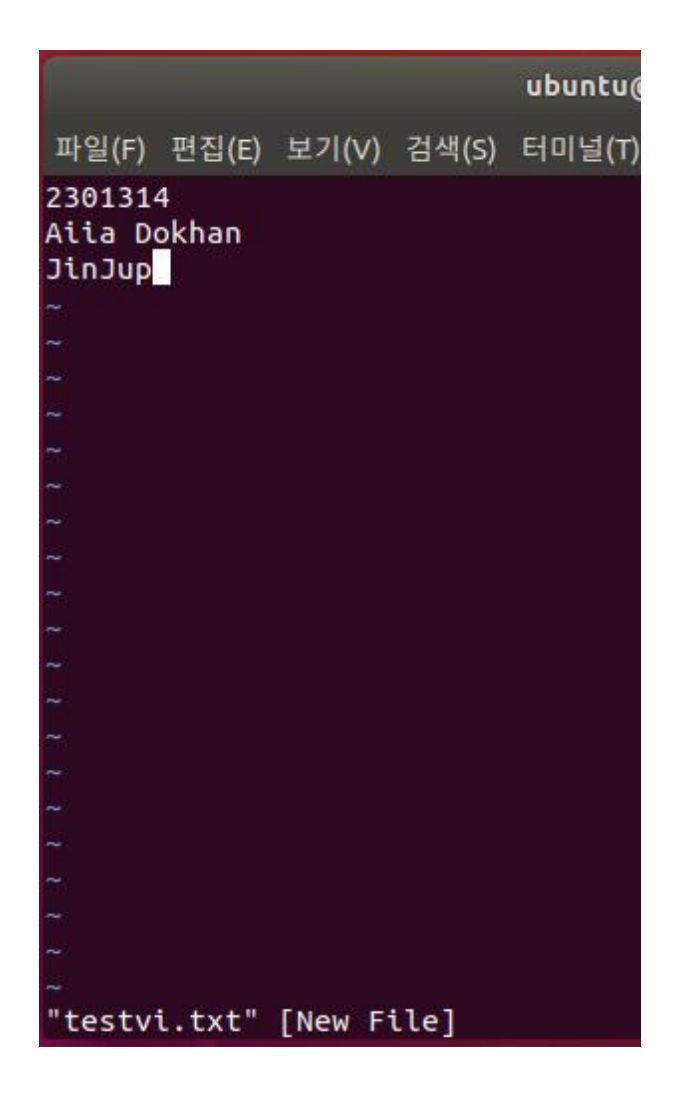

# 3) 입력이 완료되면 저장하고 종료 하시오.

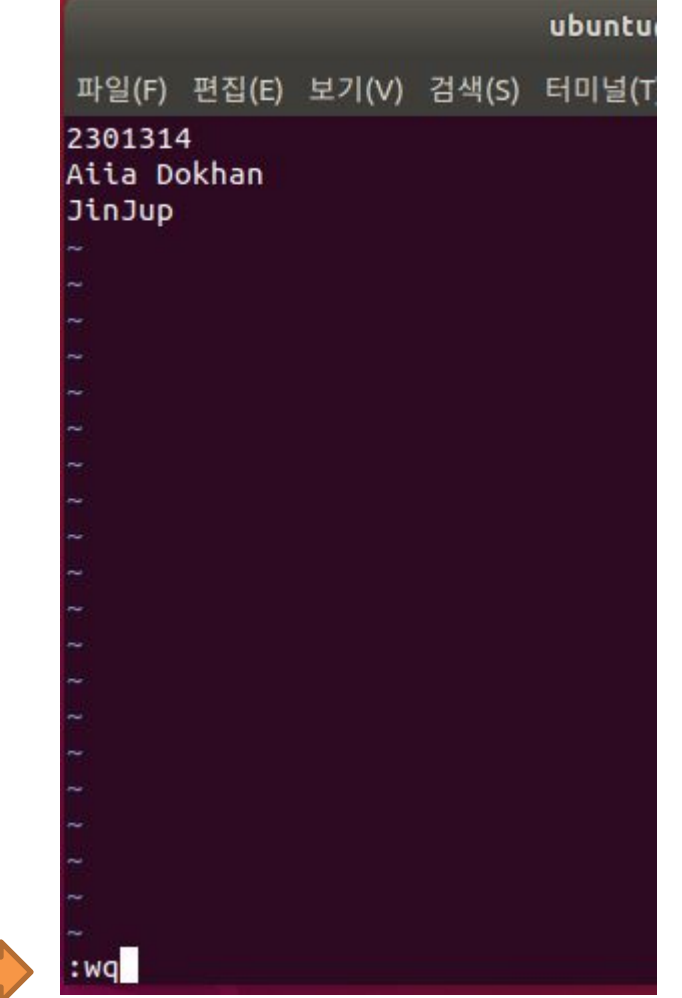

# 4) testvi.txt 파일에 저장된 내용을 화면에 출력 하시오.(cat 명령어를 이용)

ubuntu@ubuntu-virtual-machine: ~

파일(F) 편집(E) 보기(V) 검색(S) 터미널(T) 도움말(H)

ubuntu@ubuntu-virtual-machine:~\$ cat testvi.txt 2301314 Aiia Dokhan JinJup ubuntu@ubuntu-virtual-machine:~\$